# D-ERX-RS485M – Mapa MODBUS registrů

verze 2.23, 06.06.2019

# **Poznámky**

- Konfigurace:
	- o MASTER/SLAVE, default SLAVE
	- o MODBUS adresa, default 1 a 247
	- o Parametry komunikace, default 19200 baud, 8E1 (tj. standard pro MODBUS)
- Blikne zelenou LED při příjmu packetu jako indikace přijatého packetu.
- Uvedení do továrního nastavení: Stisknout a držet tlačítko přibližně po dobu 5 vteřin. Stiskněte tlačítko a rozsvítí červená LED vedle tlačítka. Držte tlačítko až do zhasnutí červené LED, cca 5 vteřin.
- V továrním nastvení je D-ERX v režimu SLAVE. Pro přepnutí do režimu MASTER je potřeba jednorázově v režimu SLAVE zapsat do oblasti [Konfigurace,](#page-2-0) adresa 400201.

# **Režim MASTER**

MODBUS je MASTER a zasílá přes MODBUS přijaté packety a v pravidelných intervalech diagnostiku.

## **Mapa registrů**

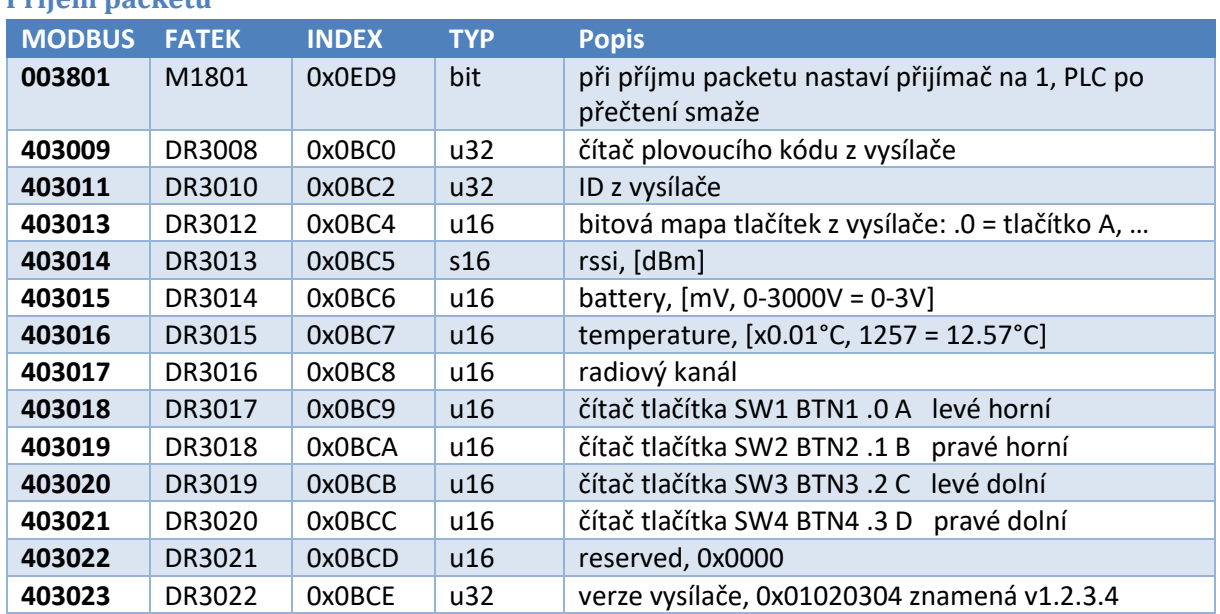

#### **Příjem packetu**

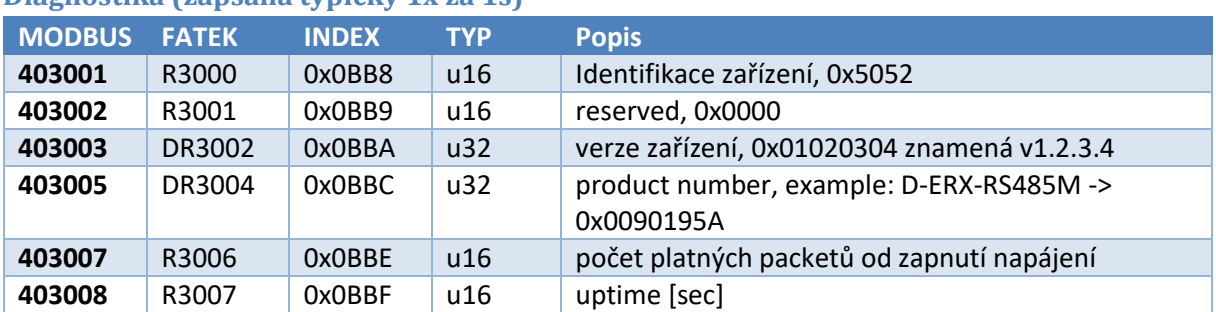

#### **Diagnostika (zapsaná typicky 1x za 1s)**

#### **Režim SLAVE**

V tomto režimu se nic nevysílá a čeká se na požadavky od MASTERa. Vždy se naslouchá na adrese 247 a poté také na nakonfigurované adrese.

#### **Buffer přijatých packetů**

Záznam délka 16, počet 4, délka 64. Kruhová fronta, nové packety přepisují starší.

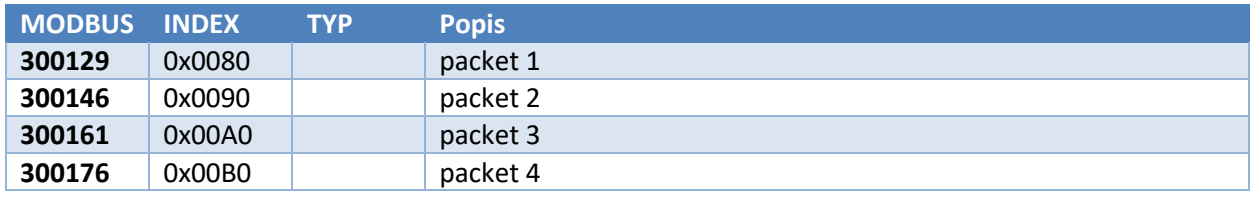

Každý packet má následující strukturu:

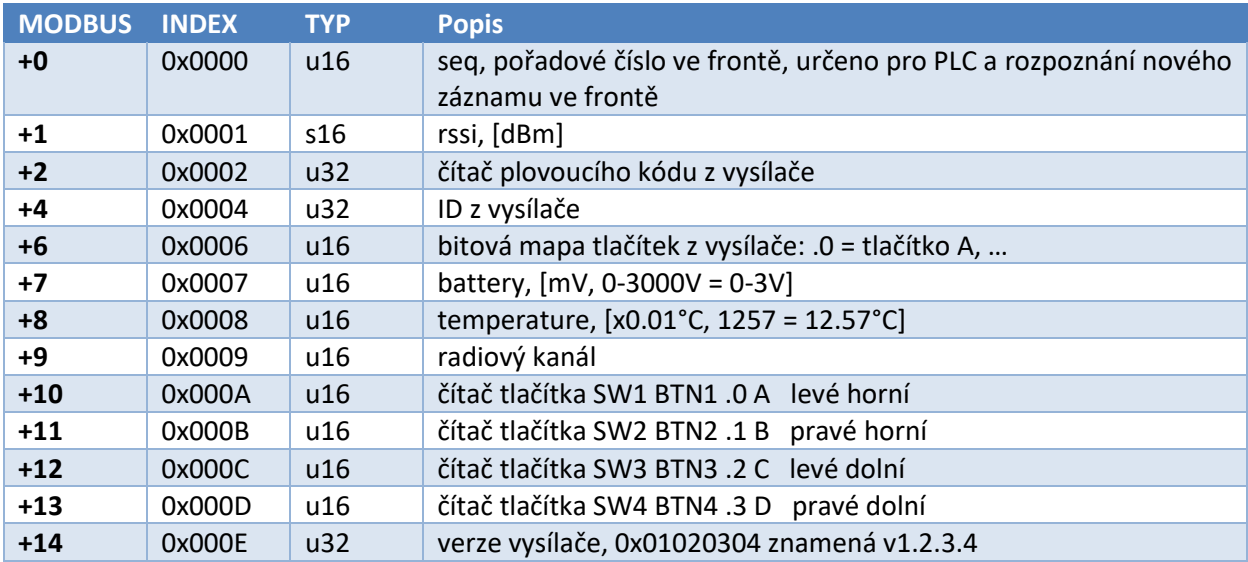

#### **Buffer přijatých packetů**

Záznam délka 8, počet 8, délka 64. Kruhová fronta, nové packety přepisují starší.

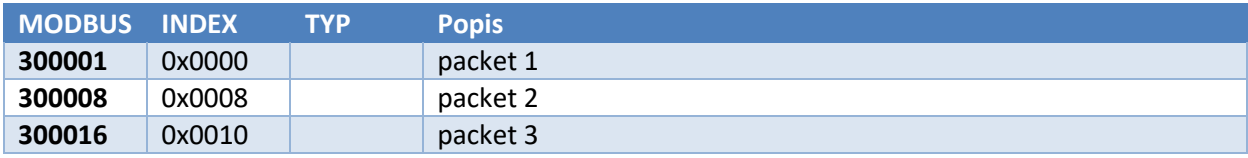

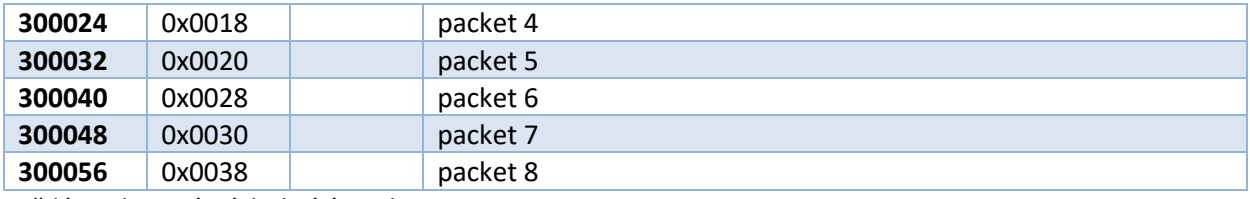

Každý packet má následující strukturu:

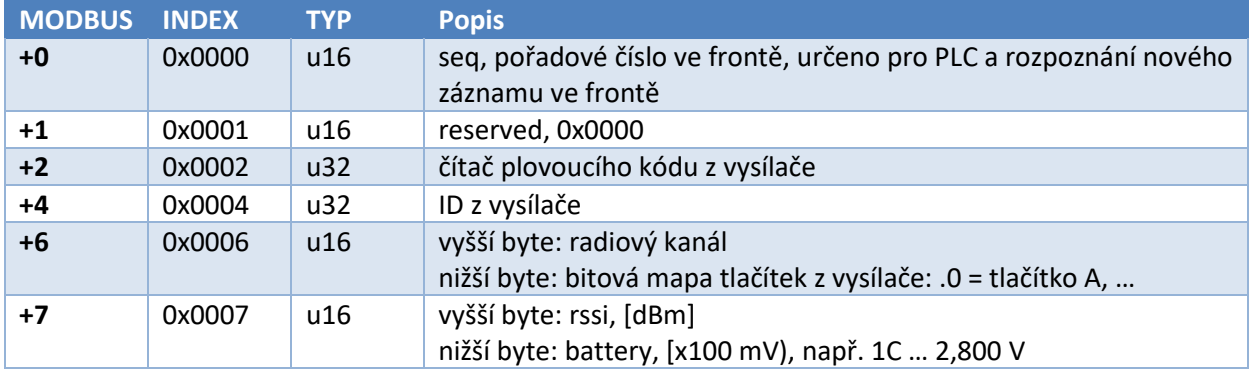

# **Diagnostika**

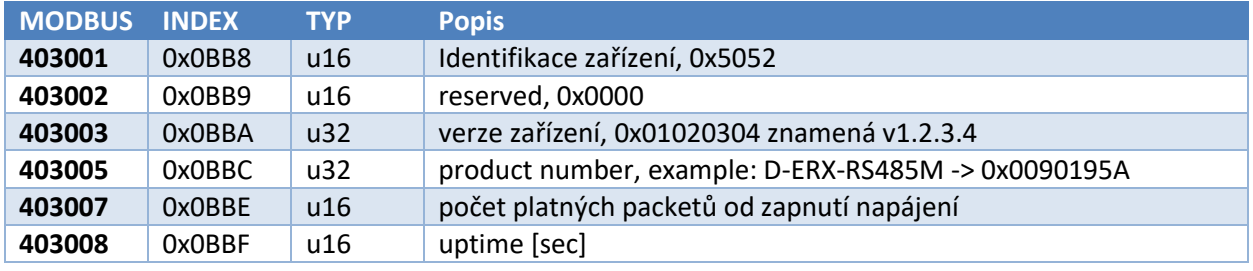

# <span id="page-2-0"></span>**Konfigurace**

Zařízení lze konfigurovat pouze v režimu SLAVE.

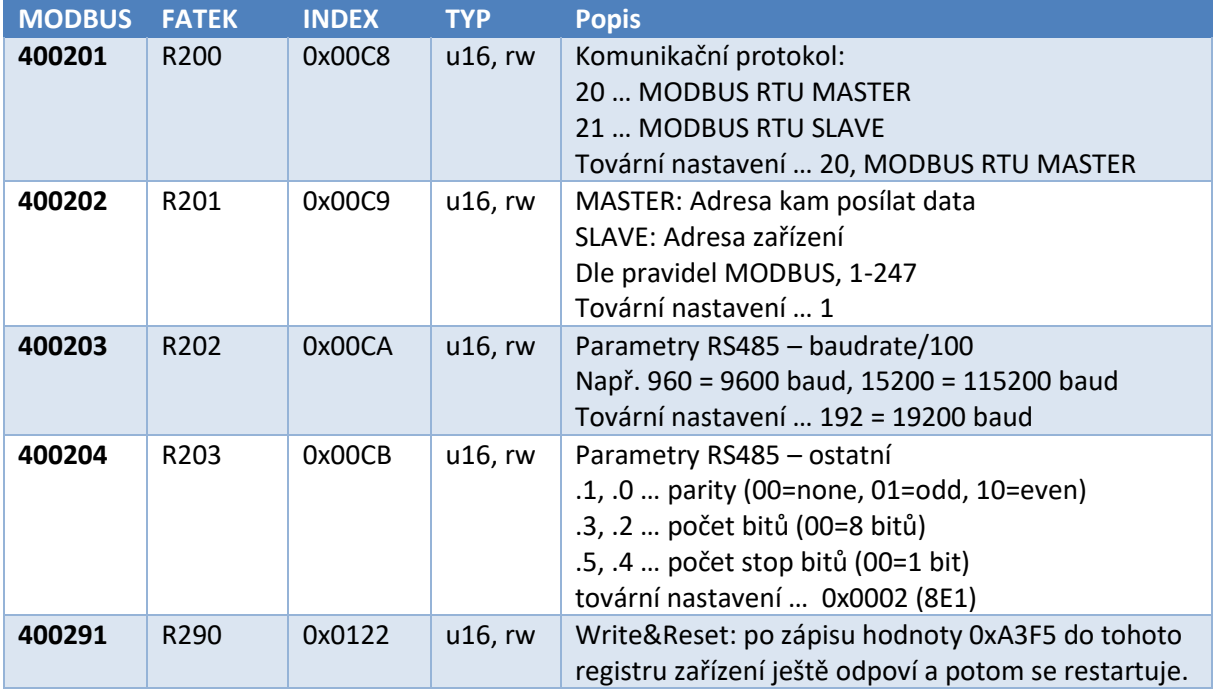

Doporučený postup:

- 1. Zapište oblast 400201 až 400204. Zařízení si data pamatuje, ale ještě je nemá trvale zaznamenané a nechová se podle nich.
- 2. Do 400291 zapište 0xA3F2. Zařízení si data trvale uloží, restartuje se a začne se dle nich řídit.

# **Příklady s PLC FATEK**

# **Základní zapojení**

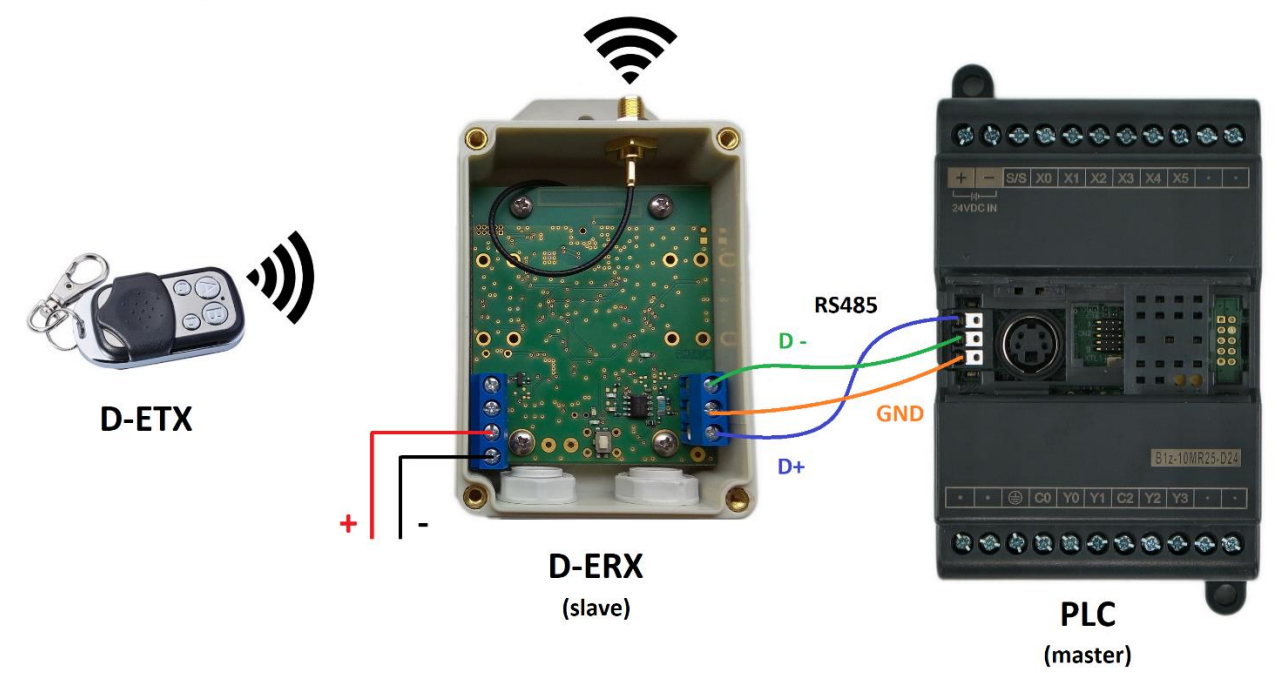

# **Čtení diagnostiky**

Potřebujeme pomocí MODBUS RTU číst z RS485 oblast registrů 403001 až 403008. Pro PLC FATEK je žebříkový diagram následující:

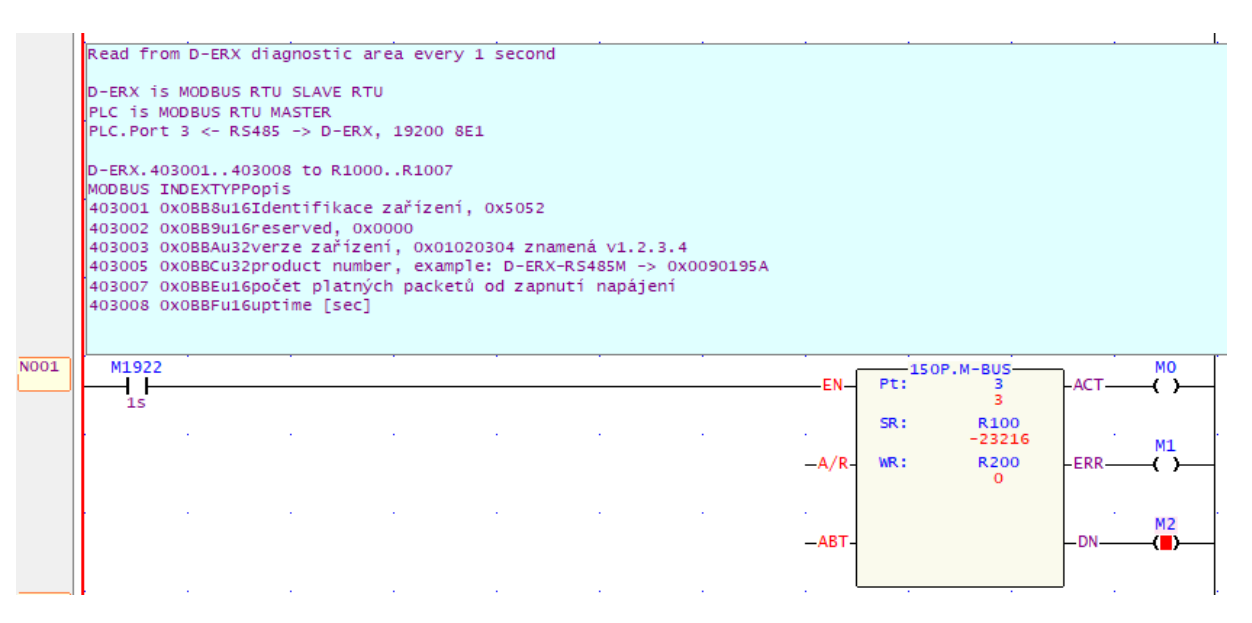

#### Tabulka předpisu pro MODBUS MASTER je následující:

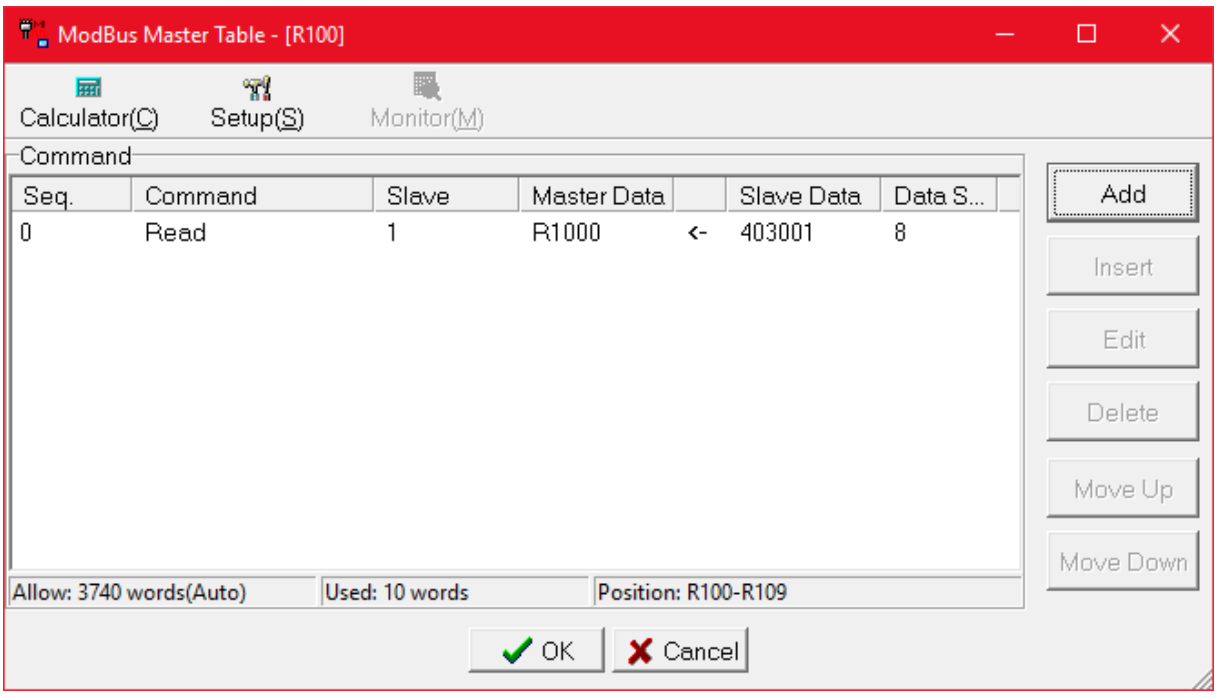

Přečtená data jsou potom dle následujícího obrázku:

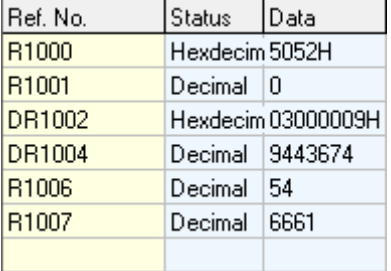

Tento příklad naleznete v souboru d-erx-rs485m\_example\_modbus\_master\_diagnostic.pdw v balíčku příkladů na WWW stránce [www.seapraha.cz](http://www.seapraha.cz/)

# **Čtení přijatých dat**

Základem je pravidelné čtení 64 registrů z D-ERX, které obsahují kruhovou frontu pro 4 poslední přijaté packety z radia. Následně se pomocí čítače pole "seq" určí nové záznamy a zpravují se.

Hlavní komunikační část je následující:

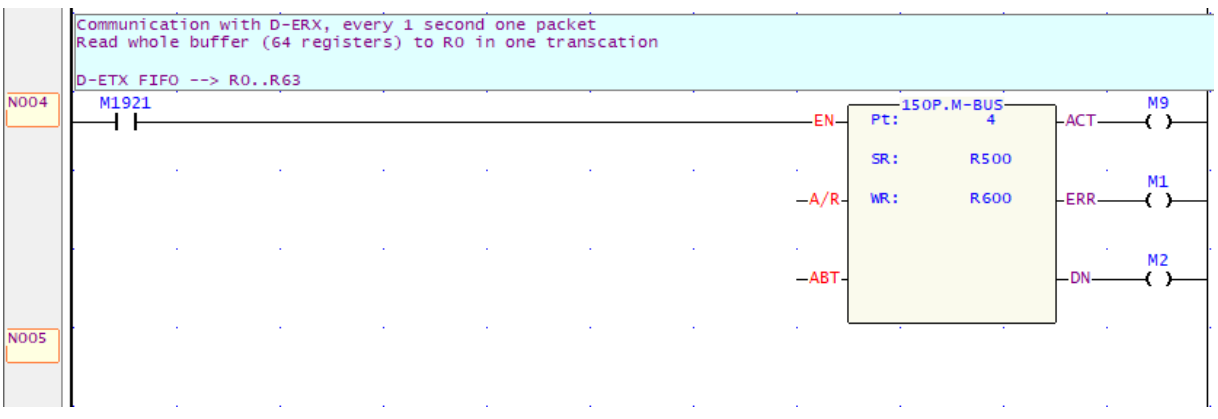

Tabulka předpisu pro MODBUS MASTER je následující: (obsahuje jak frontu přijatých dat, tak i navíc diagnostickou oblast)

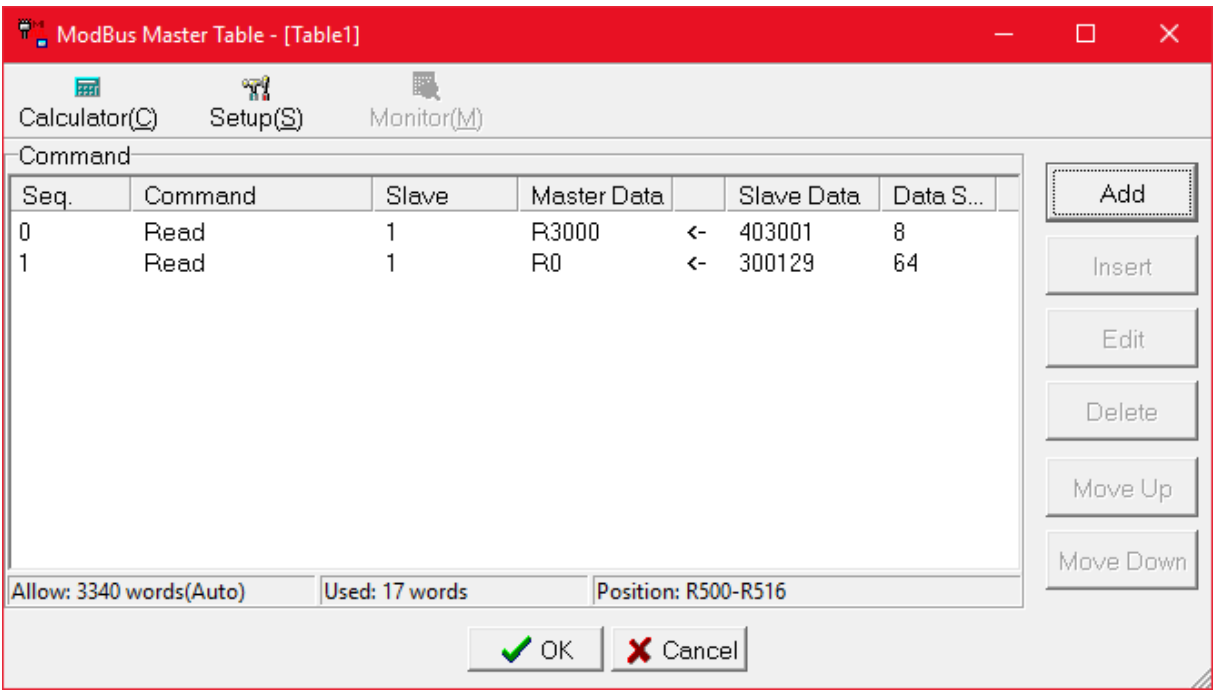

Přijatá data do paměti PLC jsou potom následující:

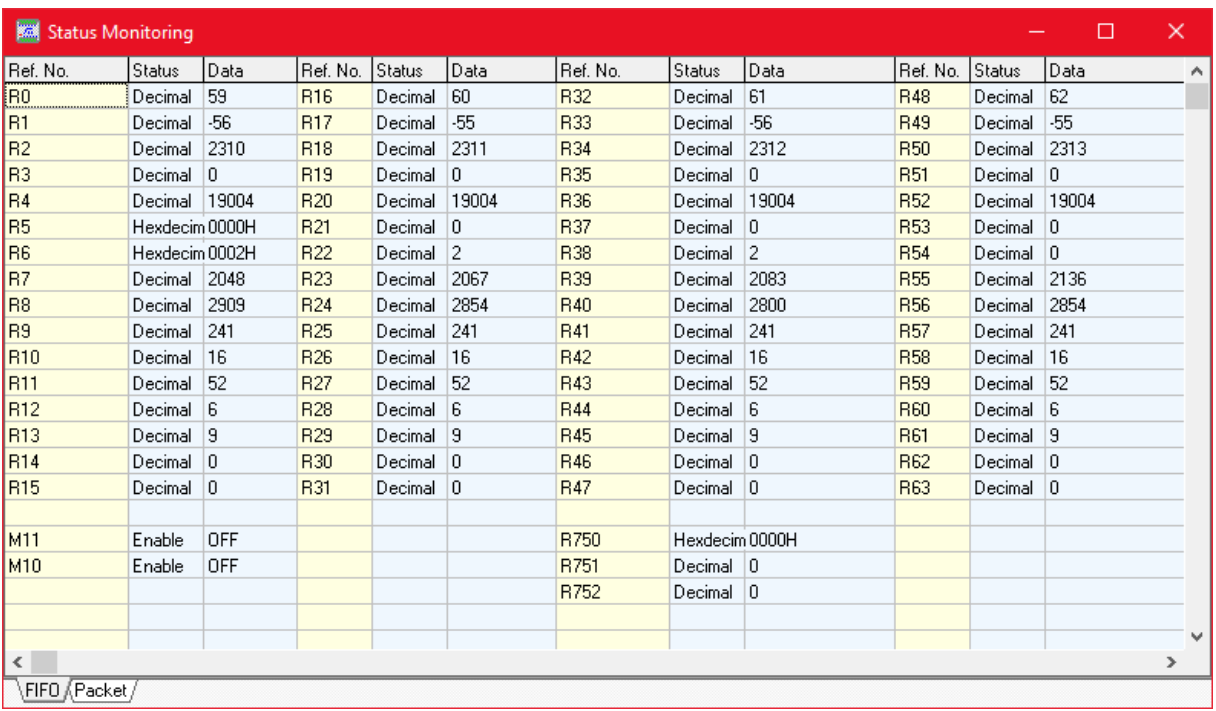

Tento příklad naleznete v souboru d-erx-rs485m\_example\_modbus\_master\_fifo\_v1-02.pdw v balíčku příkladů na WWW stránce [www.seapraha.cz](http://www.seapraha.cz/)